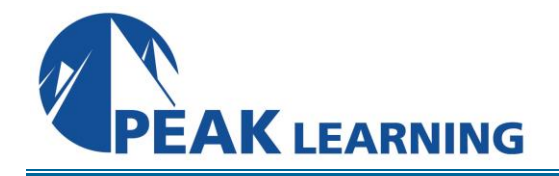

# **Adobe Animate Creative Cloud (CC)**

(2 Day)

# **Class Overview**

This Adobe Animate training class is for people new to Animate (formerly Adobe Flash). After getting to know the Animate CC interface, you will learn to use the drawing tools and to create graphic and button symbols and cool Animate animations.

# **Course Benefits**

- Get comfortable with the Animate CC user interface.
- Learn to work with Animate's drawing tools.
- Learn to work with Graphic Symbols and the Library.
- Learn to create basic and advanced animations in Animate.
- Learn to use Button Symbols in Animate.

# **Class Outline**

## **Getting Started**

Starting Animate and Opening a File Getting to Know the Work Area Creating a New Document Using Workspaces Moving Panels Changing Workspaces Opening Existing Files Using the Properties Panel Undo Previewing Your Movie Publishing Your Movie Some Important Keyboard Shortcuts Exercise: Previewing Your Movie

## **Working with Drawing Tools**

Drawing in Animate Using the Tools Panel Using the Drawing Tools Using the Animate Drawing Tools to Create Shapes Using Additional Tools Exercise: Use the Drawing Tools to Create a Logo

#### **Graphic Symbols and the Library**

Working with the Library Panel About Symbols Creating Symbols Editing and Managing Symbols Duplicating Symbols Swapping Symbols Changing the Size and Position of Instances Changing the Color Effect of Instances Create Graphic Symbols Exercise: Create Graphic Symbols for a Banner Ad Import to Stage / Import to Library Open Another Document's Library / Sharing Importing Illustrator Files Importing Photoshop Files Exercise: Create Graphic Symbols

#### **Basic Animation**

Understanding the Timeline Organizing Layers in a Timeline About Animation Frame-by-Frame Animation Adding Frames, Keyframes, and Blank Keyframes Animating Position: Frame-by-Frame Animation Changing the Pacing and Timing Animating Transparency Previewing the Animation Animation with a Motion Tween Exercise: Use Motion Tween to Animate Airplane Using Timelines to Create Movie Structure Understanding Our Project File Exercise: Build Site Structure on Timeline More with Animation Exercise: Improving Motion Tweens with Easing and Motion Presets

#### **Advanced Animation**

Copy and Paste Motion Creating Motion Presets Create Photo Gallery using Motion Presets Creating Masks Animating Masks Morphing with Shape Tweens Using Shape Hints Motion with Inverse Kinematics Constraining Joints Inverse Kinematics Inverse Kinematics with Shapes

# **Button Symbols**

Creating Button Symbols Text-Only Buttons (Using the Hit State) Animated Buttons Exercise: Adding Buttons to the Web Site Using Sounds

# **Movie Clip Symbols**

Creating Movie Clip Symbols Movie Clip Symbols vs. Graphic Symbols Using a Movie Clip to Store Animation Nesting Symbols Exercise: Creating Movie Clips Code Snippets in a Movie Clip Exercise: Using Code to Stop the Website

## **Publishing Animate Documents**

Testing a Animate Document Publish Settings Exercise: Publishing